# **ps-plugin-ExcelTools**

This plug-in allows you to export

- 1. Export SQL data to Excel
- 2. Export CDT data to Excel
- 3. Export Portal Report to Excel
	- o Smart Service
	- o Servlet
- 4. Export SQL data to CSV
- 5. Parse Excel to CDT
- 6. Merge Excel Documents
- 7. Export Process Metrics to Excel
- 8. Export Process Model Details to Excel
- 9. Function queryappianlogs

# **Modules**

### **Export Portal Report to Excel Smart Service**

This exports an Appian report to Excel workbook. You can define the Sheet number where the data needs to be populated.

#### **Export Sql to Excel Smart Service**

This takes an SQL statement and popluates the data into the excel workbook. You can specify which tab to write the data to. Tabs are zero based index with first tab =0. You need to have a JNDI defined and the value of the JNDI needs to be passed to this plugin.

In addition, you can write data to any arbitrary cell by defining an array of cell numbers e.g. {"A1","B6","Al4"} and passing values to these cells. This is a one-to-one cell data population.

Currently tested on MySql and Oracle database

Known Issues: If you are using this with Oracle where the columns are created with lower case and require double quotes to be appended to the SQL, it doesnt work.

#### **Export Report Servlet**

A servlet that can be used inside an a!safeLink to simulate export to excel of Tempo reports that rely on getportalreportdatasubset().

See also: <https://home.appian.com/suite/tempo/news/entry/f-109980>

# **Tips**

You need multiple of these nodes to write to different sheets/tabs of the excel report. The excel report template MUST have these sheets defined otherwise the node will fail

You can configure graphical chart on an excel report for a defined set of rows/columns and when the data is populated in these cells, the data should automatically get translated into the graph (as per your configuration on the template)

Use multiple of these to combine Appian and RDBMS data where required. For e.g. You can write the data from Appian report followed by SQL data in the next tab.

# **Usage guide**

### **Export SQL to Excel Smart Service**

Cell Keys : Array of cell keys where info needs to be written to e.g: {"A1","B1","C1"}

Cell\_values Array of cell values where info provided will be written (for the corresponding values in Cell\_Keys) e.g: {"Apple",100,"10/Oct/2012"}

Document\_name\_to\_create Name of the document to be generated.

Document\_save\_directory Folder to save the generated document

Document to overwrite If a document generated should overwrite another existing document, use this. Useful if you are invoking this to write to different sheets of an excel document.

Excel\_base\_template The excel template on which the output will be written to

include header row Boolean true() or false() allowing header row to be written

Jndi Name Name of the JNDI (Quick help: Look at your database node to get the JNDI name.) This will be something like java:/jdbc/AppianDS

Sheet\_number Excel workbook Sheet number to write to. First sheet is 0. If your excel has only one sheet, this should be 0 (required)

SQL SQL to use or query. You can use an SQL that contains Select \* here.

Starting\_cell Cell to start writing the report output. For e.g. if you want the output of sql to start from cell "A4" onwards, specify "A4" here.

#### **Export Portal Report to Excel Smart Service**

```
Cell_Keys : Array of cell keys where info needs to be written to e.g: {"A1","B1","C1"}
```
Cell\_values Array of cell values where info provided will be written (for the corresponding values in Cell\_Keys) e.g: {"Apple",100,"10/Oct/2012"}

Document to overwrite If a document generated should overwrite another existing document, use this. Useful if you are invoking this to write to different sheets of an excel document.

Excel\_Base\_Template Excel template to be used

Filter Column Column name where a filter needs to be applied

Filter Value Value of the filter that needs to be applied.

Include\_header\_row Boolean true() or false() allowing header row to be written

New\_Document\_Folder Folder to save the generated document

New\_Document\_Name Name of the document to be generated.

Report Name of the Appian report (select) that will be written to the excel file.

Report\_context Reporting context (if applicable)

Starting\_cell Cell to start writing the report output. For e.g. if you want the output of sql to start from cell "A4" onwards, specify "A4" here.

Sheet\_number Excel workbook Sheet number to write to. First sheet is 0. If your excel has only one sheet, this should be 0 (required)

#### **Export Portal Report to Excel Servlet**

Use SAIL to create an a!safeLink to the following URL: <host>/plugins/servet/excelReport?reportId=... Pass in the following parameters to the above url like <paramName>=<paramValue>. Use & to separate additional param/value pairs after reportId

- reportId (required)
- filename if not specified, filename will be "Appian\_Data\_Export"
- context a semicolon-delimited list of context IDs
- startIndex if not specified, will be 0
- batchSize if not specified, will be -1 (meaning all rows)

Example: http://localhost:8080/suite/plugins/servlet/excelReport?reportId=23&filename="this\_is\_awesome"

### **Export Portal Report to Excel Servlet v2**

This servlet adds WYSIWYG functionality to the original Export Portal Report to Excel Servlet. The values displayed in the Portal Report are exported to Excel, e.g. correctly formatted User and Group names (rather than IDs).

Use SAIL to create an a!safeLink to the following URL: <host>/plugins/servet/excelReportv2?reportId=... Otherwise usage is the same as Export Portal Report to Excel Servlet.

Example: http://localhost:8080/suite/plugins/servlet/excelReportv2?reportId=23&filename="this\_is\_awesome"

#### **Export SQL to Flat File Smart Service**

Delimiter The separator between data fields in the file.

Document name to create Name of the document to be generated.

Document\_save\_directory Folder to save the generated document

Document\_to\_overwrite If a document generated should overwrite another existing document, use this. Useful if you are invoking this to write to different sheets of an excel document.

End\_of\_line The character to be used as a line break. For a carriage return use char(13), for line feed use char(10) and for CR/LF use char(13)&char(10).

Extension The file extension of the file generated.

include\_header\_row Boolean true() or false() allowing header row to be written

Jndi Name Name of the JNDI (Quick help: Look at your database node to get the JNDI name.) This will be something like java:/jdbc/AppianDS

SQL SQL to use or query. You can use an SQL that contains Select \* here.

Parse Excel Spreadsheet to CDT, originally written by Lizzie.

#### **Parse Excel Spreadsheet to CDT Smart Service**

• Blank rows are ignored

- Limited to first 100,000 rows
- Stops processing if 500 consecutive blank rows are found
- To keep leading zeros in an integer (for example zip codes), add a leading apostrophe to the column data and it will be treated as a string.

#### **Data Tab**

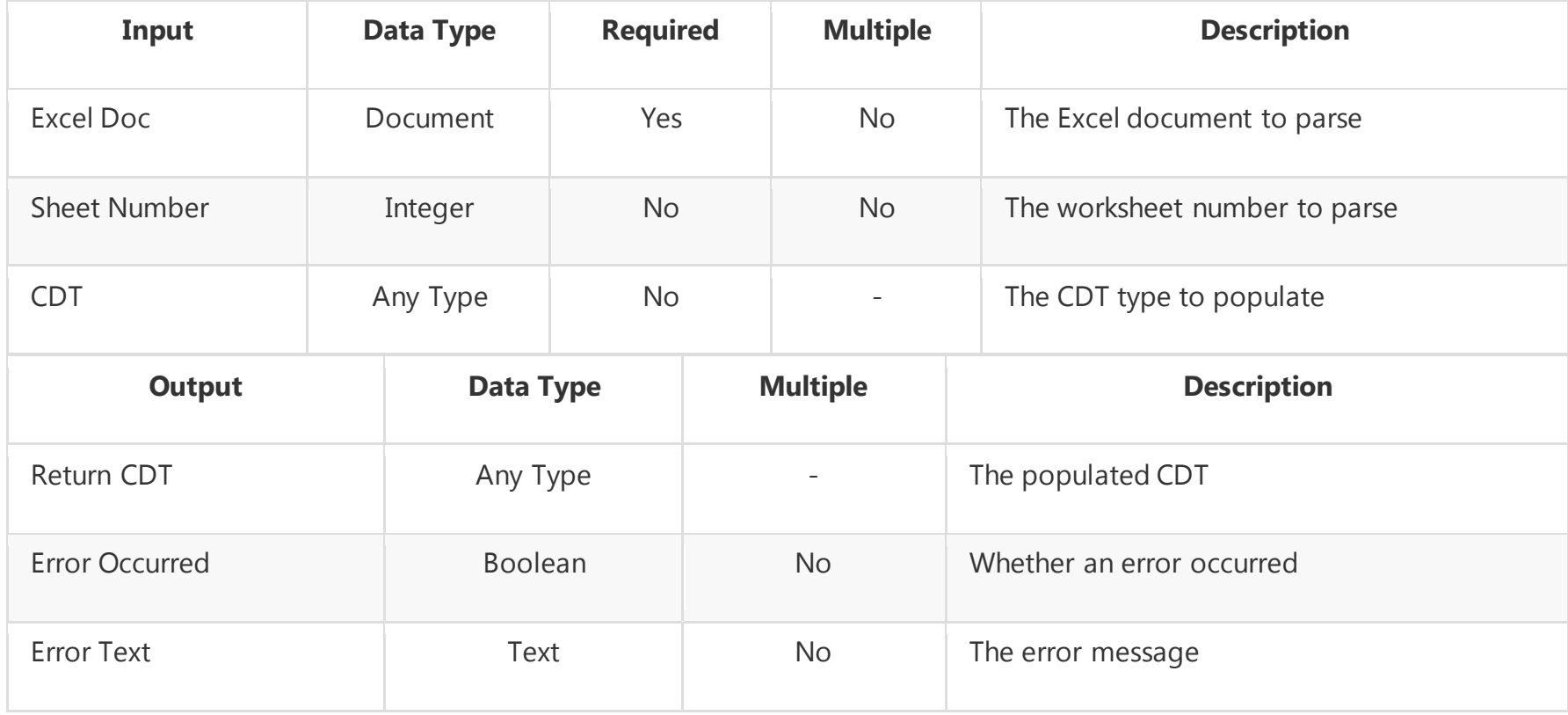

### **queryappianlogs() Custom Function**

This Custom Function allows to perform an SQL statement against an Appian CSV log file. Only the following SELECT statement is supported:

SELECT [DISTINCT] [table-alias.]column [[AS] alias], ...

FROM table [[AS] table-alias]

WHERE [NOT] condition [AND | OR condition] ...

GROUP BY column ... [HAVING condition ...]

ORDER BY column [ASC | DESC] ...

LIMIT n [OFFSET n] The name of the table must correspond to the name of the CSV log to query. The function is limited to the first 1000 rows.

#### **Input Parameters**

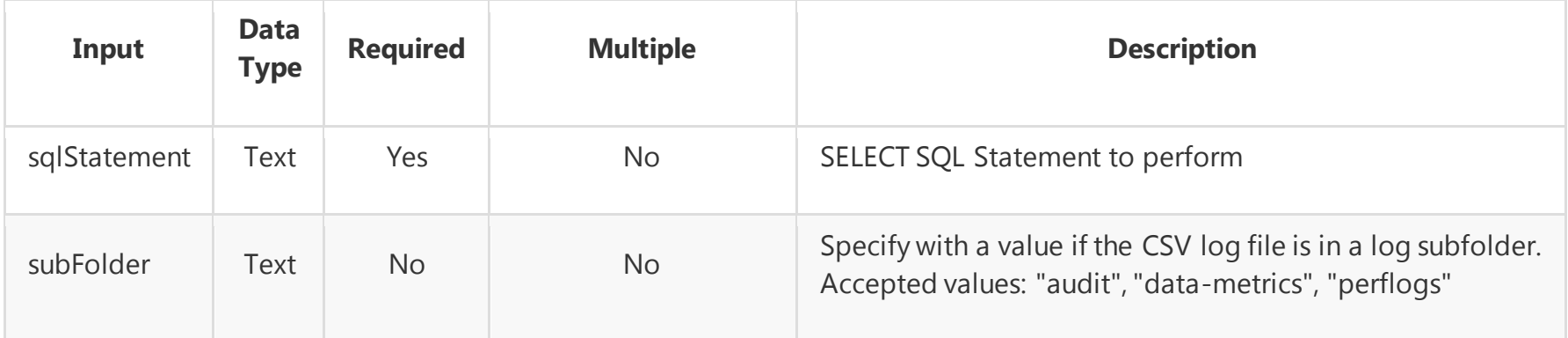

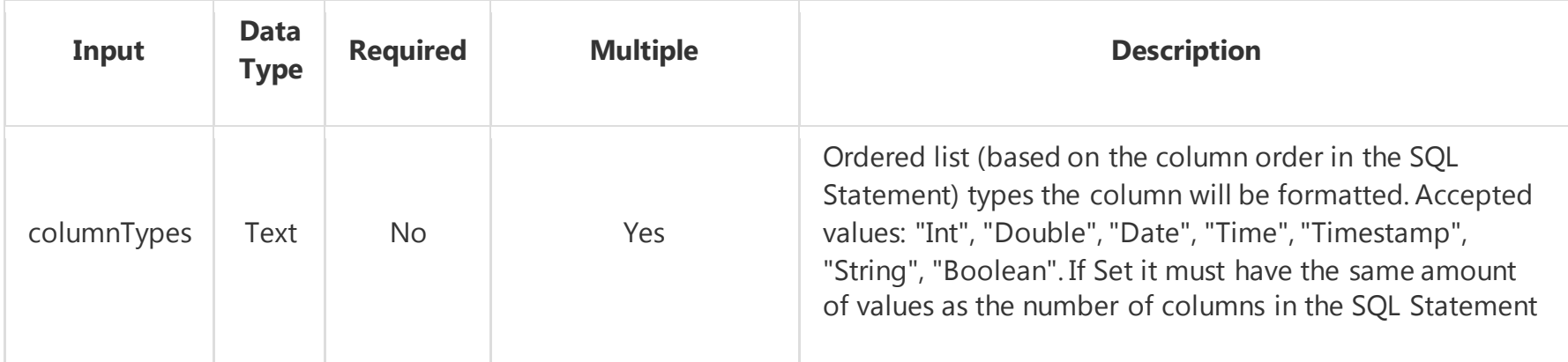

#### **Output Parameter**

The returned parameter is a CDT made of the following fields:

**{**

**success**: Boolean value, based on the success of the SQL Statement execution

**errorMessage**: Text value, describing an SQL error (if any) returned during the SQL Statement execution

**data**: List of CDT, where each field corresponds to the column name (or alias assigned). Field type corresponds to the ordered values > set in che input "columnTypes", or Text for all of them otherwise

**}**